# Troubleshoot MySQL Profiles

#### **For cPanel & WHM version 58**

**[Overview](#page-0-0)** [Error messages](#page-0-1) [Reverse DNS entry warning](#page-2-0) [Remote MySQL root password](#page-2-1)

## <span id="page-0-0"></span>**Overview**

This document describes additional steps to follow if you experience problems when you attempt to connect to your remote MySQL® server.

## <span id="page-0-1"></span>**Error messages**

The following table describes some errors that you may encounter, their possible causes, and the solutions we recommend:

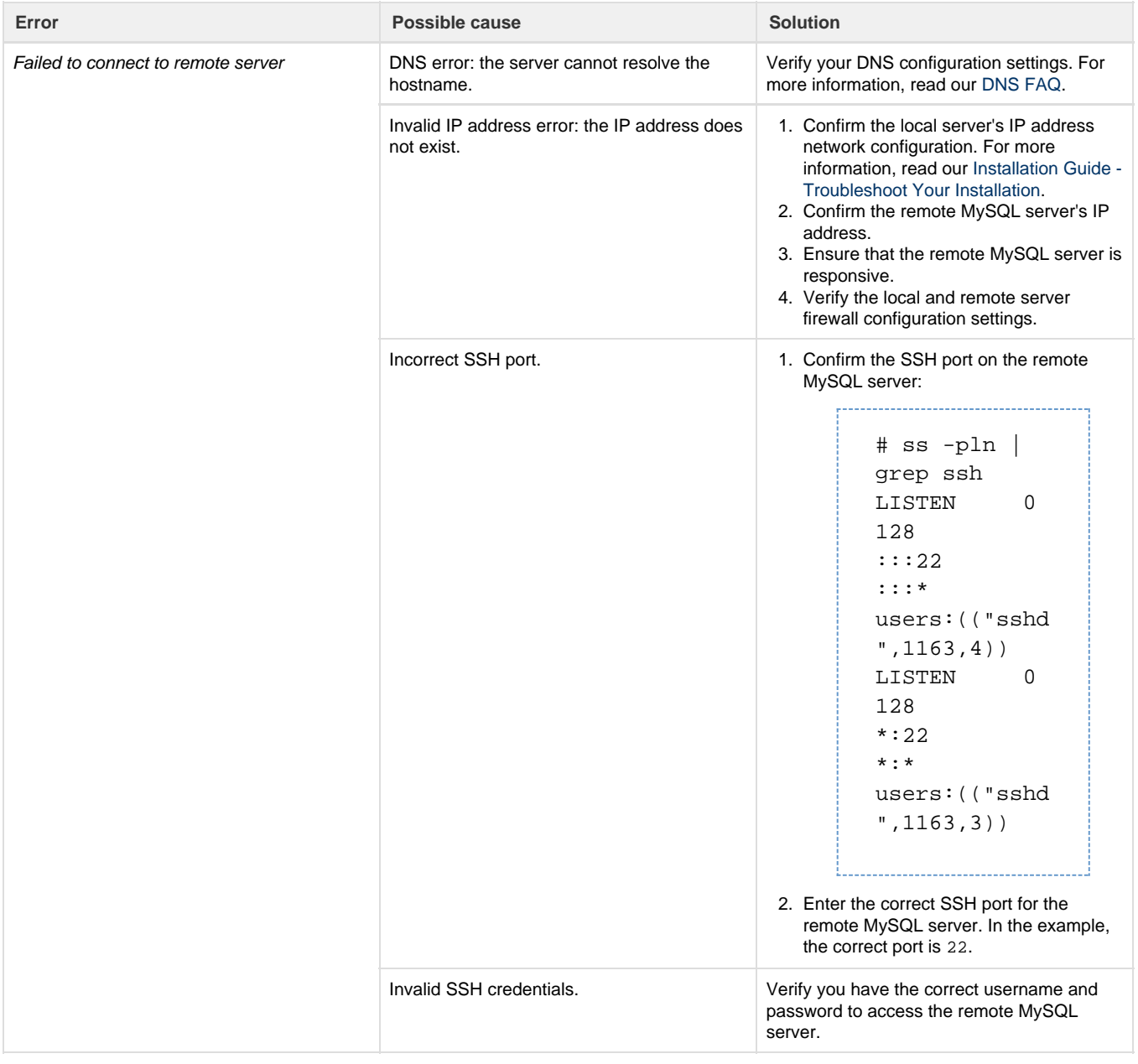

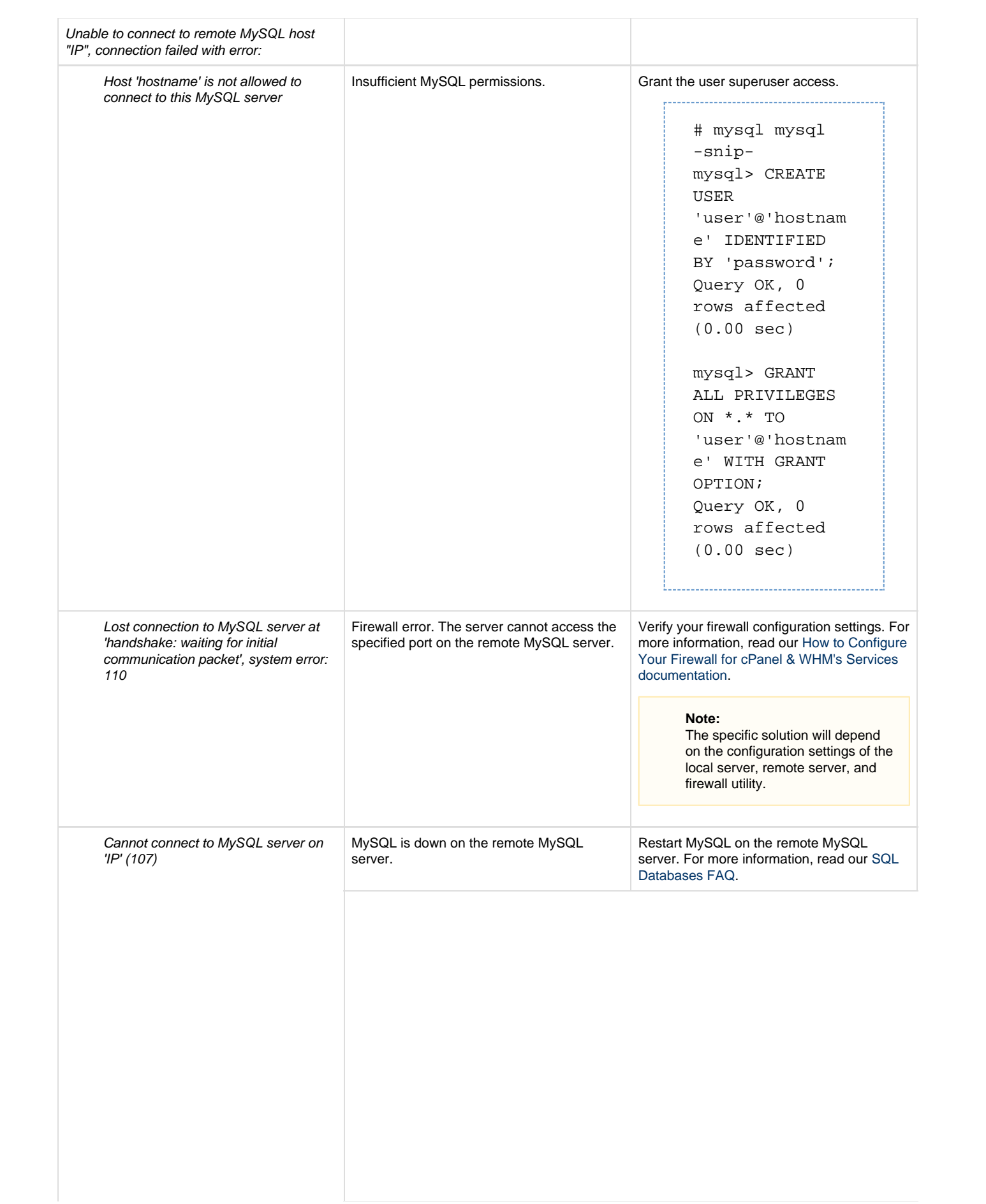

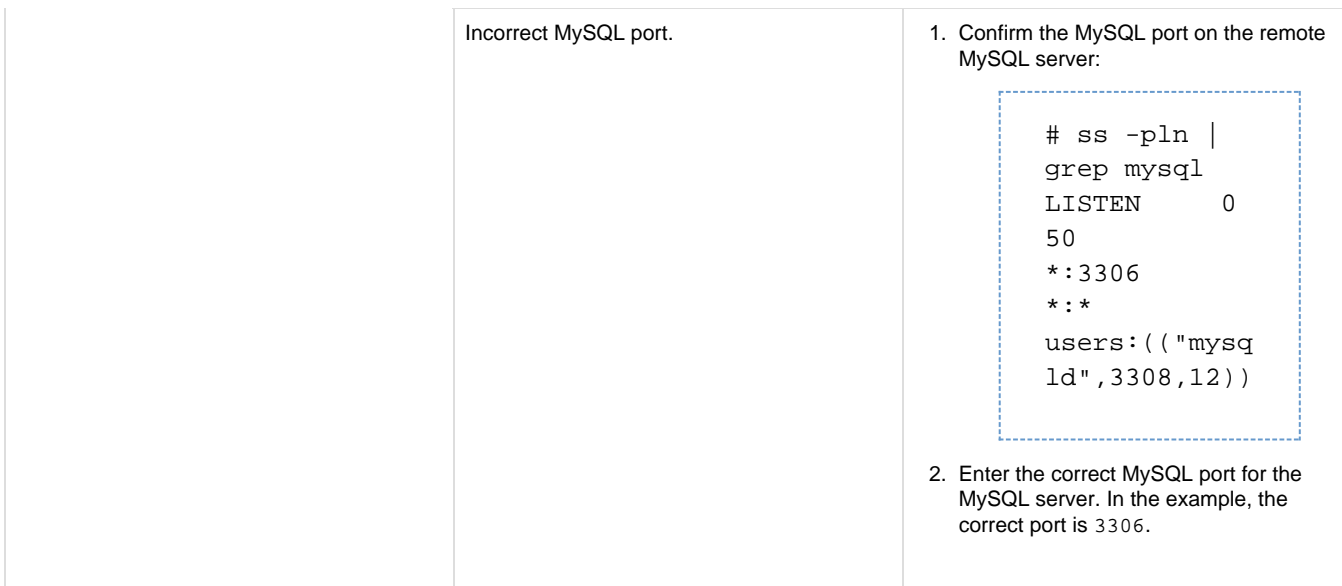

#### <span id="page-2-0"></span>**Reverse DNS entry warning**

Before you set up a remote MySQL server, ensure that the remote server can resolve your local server's hostname to its IP address. To confirm this, log in to the remote server via SSH and use the host command:

root@server [~]# host 208.77.188.166 166.188.77.208.in-addr.arpa domain name pointer www.example.com root@server [~]#

If you do **not** have a reverse DNS entry configured for your hostname, add an entry for your hostname to the /etc/hosts file on the remote server.

For more information, read our [How to Configure Reverse DNS for BIND in WHM documentation.](https://documentation.cpanel.net/display/CKB/How+to+Configure+Reverse+DNS+for+BIND+in+WHM)

## <span id="page-2-1"></span>**Remote MySQL root password**

You can use the WHM interface to change the MySQL root [password](https://documentation.cpanel.net/display/58Docs/MySQL+Root+Password) (Home >> SQL Services >> MySQL Root Password). If you use a remote MySQL server, you **must** choose whether you will change the local or the remote server's root password. By default, the system selects the remote MySQL server.

#### **Note:**

When the remote MySQL server is also a cPanel server, you **must** perform additional steps:

- If you change the MySQL root password on the hosting server, you **must** update the remote MySQL server's /root/.my.cn f configuration file.
- If you change the MySQL root password on the remote MySQL server, you **must** update the MySQL profile on the hosting server, and then re-activate the profile.